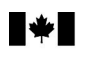

# **Instructions Business Consent form**

#### **Why complete this form?**

Aaencv

If you want us at the Canada Revenue Agency (CRA) to deal with an individual (such as an accountant, a lawyer, or an employee) or with a firm as your representative for business account related information, we need your consent. You can give this consent by going online at

**www.cra.gc.ca/mybusinessaccount** or by completing this form.

## **Can you use this form for your individual tax and benefits accounts?**

No, for individual tax and benefit accounts, you have to complete Form T1013, *Authorizing or Cancelling a Representative*.

## **Part 1** – **Business information**

Enter your business name and Business Number (BN) as well as your phone number as registered with the CRA.

#### **Part 2** – **Authorizing a representative**

**a) Authorizing access by telephone, fax, mail, or by appointment** 

Complete this part if you want the CRA to deal with your representative by telephone, fax, mail or appointment. You can enter either the name of the individual or the name of the firm and the firm's BN. If you enter the name of a firm, then all employees of that firm are authorized to deal with the CRA on your behalf. If you enter both a name of an individual and a firm (and its BN), then only that individual of the firm is authorized. If you are authorizing a representative (individual or firm) who is not registered with the "Represent a Client" service, the phone number is required.

#### **b) Authorizing online access**

You can authorize your representative to deal with the CRA at **www.cra.gc.ca/mybusinessaccount** or by completing this form. You have to enter the Identification number (**RepID)** if your representative is an individual, enter the **BN** if the representative is a firm or the **GroupID** if your representative is a group of individuals. Our online service does not have a year-specific option, so your representative will have access to **all tax years/ periods**. When you authorize online access, the access by **telephone, fax, mail, or by appointment will also be granted**. Your consent will stay in effect until you cancel it.

**RepID**: The RepID is a seven-character alphanumeric code that identifies your representative. Your representative can register for a RepID online at **www.cra.gc.ca/representatives**.

**BN**: Enter the BN of the tax or payroll services business you want to authorize. To get online access, the tax or payroll service has to be registered as a representative through our "Represent a Client" online service which is available at **www.cra.gc.ca/representatives**.

**GroupID**: a six-character alphanumeric code, starting with the letter G, that identifies a group of representatives. The group of representatives can register online at **www.cra.gc.ca/representatives**.

#### **Part 3** – **Select the program accounts, years and authorization level**  You can authorize access to **all** your program accounts or to **specific** program accounts.

#### **a) Program Accounts**

Tick box A to allow access to all of your program accounts. You should also identify the authorization level by ticking the appropriate box. If you do not provide an authorization level, then we will assume that you have chosen to "Disclose information only on your program account(s)." See "Authorization level" for more information. You can expire authorization by entering an expiry date.

Tick box B to limit authorization to specific program accounts. If you tick box B you have to complete Part 3b) of this form.

#### **Where do you send your completed form?**

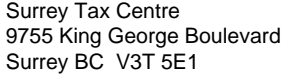

Summerside Tax Centre 275 Pope Road Summerside PE C1N 6A2 Winnipeg Tax Centre 66 Stapon Road Winnipeg MB R3C 3M2

Shawinigan-Sud Tax Centre Post Office Box 3000, Station Bureau-chef Shawinigan QC G9N 7S6

**b) Details of program accounts and fiscal periods**

Complete this part if you ticked box B in Part 3a) of this form.

#### **Program Identifiers**

Enter the 2 letter program identifier from the following list:

- $\bullet$  RT goods and services tax/harmonized sales tax
- $\bullet$  RP payroll deductions
- $\bullet$  RC corporate income tax
- $\bullet$  RM import/export (no online access available)
- $\bullet$  RD excise duty
- $\bullet$  RE excise tax
- $\bullet$  RN insurance premium tax
- $\bullet$  RG air travellers security charge
- $\bullet$  SL softwood lumber products export charge
- $\bullet$  RZ information returns (T5, T5007, T5008, RRSP contribution receipts, T5013, T5018, TFSA, SAFER – Shelter Allowance for Elderly Renters)

#### **All program accounts or specific program account**

You can allow access to all program accounts by ticking the "All program accounts" box for that program or you can limit the access to a specific program account by entering the reference number for the program account you have selected.

## **Authorization level**

Select the level of authorization you want to give to your representative. Tick the box for Level 1 to disclose information only, or tick the box for Level 2 to disclose information and accept changes to your program account(s). If you do not make an entry, then we will assume that you have chosen to let the CRA "Disclose information only on your program account(s)."

#### **All years**

Tick this box if you want to authorize access for all years. **Note**: Online access is available **only** for all years.

## **Specific fiscal period**

If you are not authorizing access to all years, then enter a fiscal-period-end date (not available for online access).

#### **Expiry date**

Enter an expiry date if you want the consent to automatically expire. Your consent will stay in effect until you cancel it, or it **reaches the expiry date you choose**.

## **Part 4** – **Cancel one or more authorizations**

Your consent will stay in effect until you cancel it or until it reaches the expiry date you provided. You can immediately cancel an existing consent by calling us at **1-800-959-5525** or by using the **My Business Account** service on the CRA Web site. You can also cancel a consent by completing this form. Tick box A to cancel all previous authorizations. Tick box B to cancel authorization for an individual, group or firm. If you tick box B, provide the name of the individual, group or firm. Tick box C to cancel authorization for specific program accounts and then name those accounts.

## **Part 5** – **Certification**

You have to complete this part in full, or we cannot process your request. Only an authorized person of the business can sign this form. This includes the owner, partner of a partnership, a director of a corporation, an officer of a non-profit organization, or a trustee of an estate.

Sudbury Tax Centre 1050 Notre Dame Avenue Sudbury ON P3A 5C1

St. John's Tax Centre 290 Empire Avenue St. John's NL A1B 3Z1

Jonquière Tax Centre 2251 René-Lévesque Boulevard Jonquière QC G7S 5J1

# **Do you need more information?**

If you need more information, visit our Web site at **www.cra.gc.ca** or call us at **1-800-959-5525**.

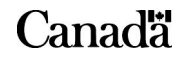

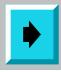

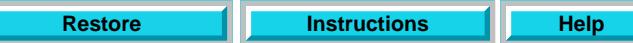

# **Business Consent form**

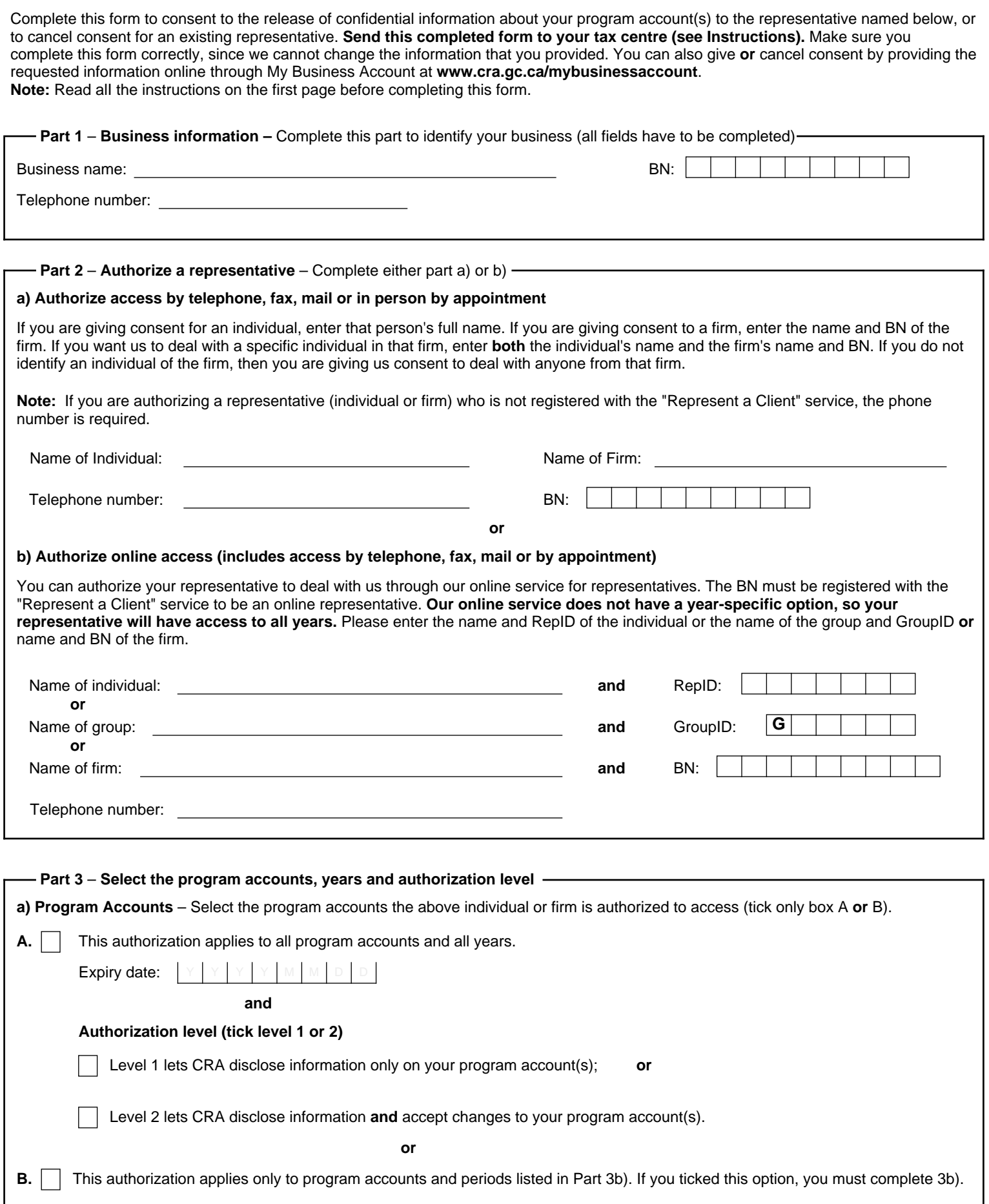

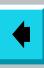

 **Part 5** – **Certification**

# **Business Consent form**

**b) Details of program accounts and fiscal periods** – Complete this area only if you ticked box B in Part 3a) on page 1.

If you ticked box B in part 3a), you have to provide at least one program identifier (see Instructions on page 1). You can then tick the box "All program accounts" for that program identifier **or** enter a reference number. Provide the authorization level (tick **either** box 1 to allow the CRA to disclose information **or** box 2 to disclose information **and** accept changes to your program account).

You can also tick the box "All years" to allow unlimited tax year access **or** enter a specific fiscal period (specific period authorization **is not available** for online access). You can also enter an expiry date to automatically cancel authorization. If more authorizations or more than four program identifiers are needed, complete another Form RC59.

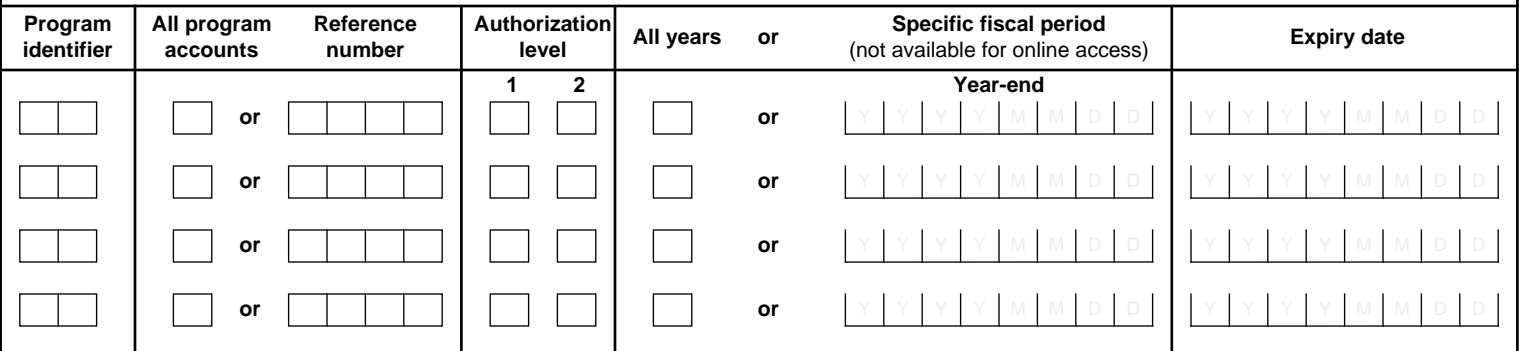

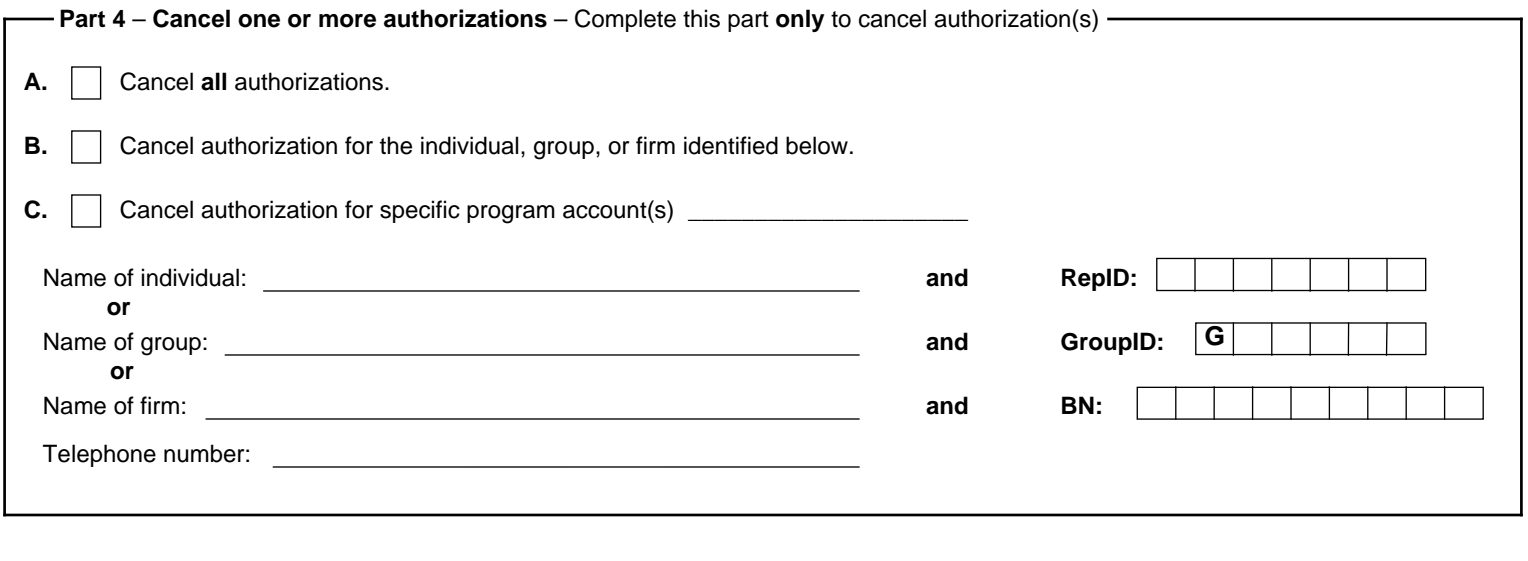

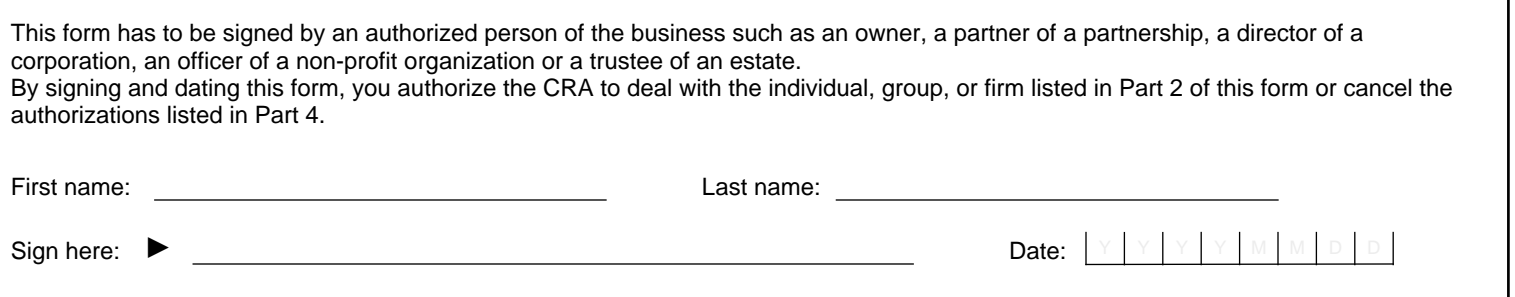

This form will not be processed unless it is signed and dated by an authorized person of the business.

 $e$  2 of 2